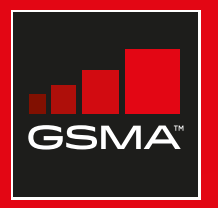

#### **Connected Society**

#### Manual de capacitación para el uso de internet móvil

Una guía para impartir conocimientos básicos sobre el uso de internet móvil

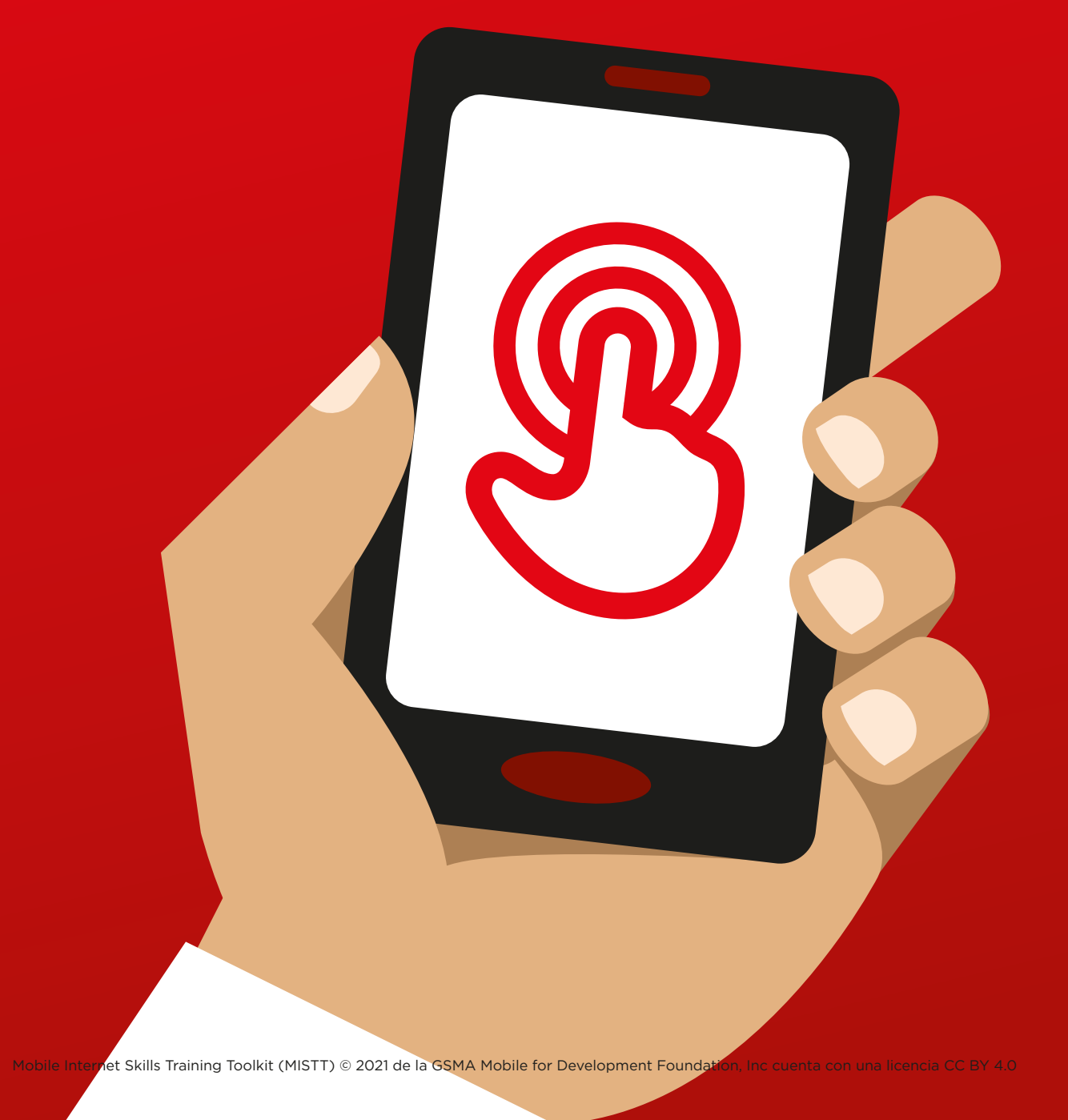

# 1 Módulo 1 – Introducción

48 MÓDULO 1 – INTRODUCCIÓN MÓDULO 1 – INTRODUCCIÓN 49

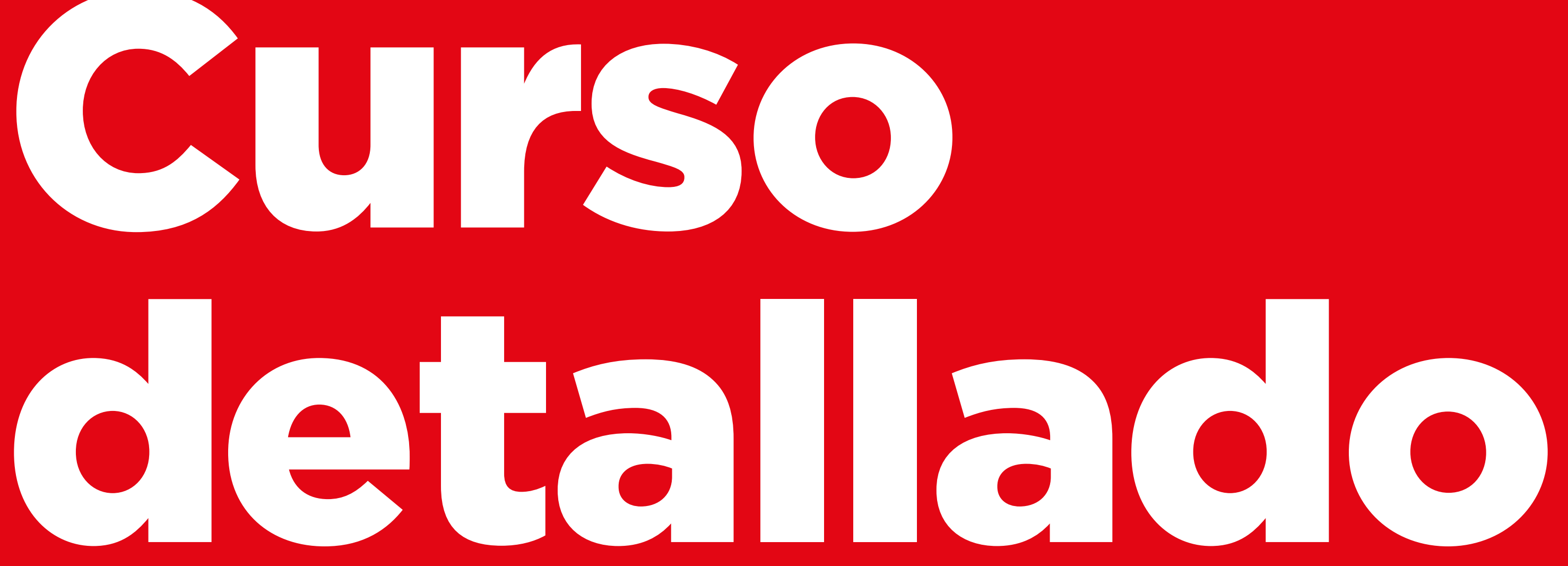

42

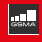

#### **Objetivos del aprendizaje**

- Entender el propósito del curso y saber quién está en la sala
- Sentar las pautas: hacer que los participantes se sientan cómodos, tengan confianza y motivación para aprender sobre internet móvil, y que conozcan las reglas básicas.
- Conocer los posibles beneficios que les puede aportar el uso de Internet.

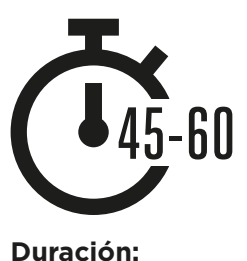

45-60 minutos

**Consejo:** Poner en la página de inicio de Internet de los dispositivos compartidos los resultados de imágenes de Google de un lugar local famoso. Esto ofrece a los participantes una primera experiencia de acceso a Internet divertida e interesante. Para configurar la página de inicio, abrir el explorador e ir al sitio web que se desea establecer como página de inicio. Abrir el menú del explorador, hacer clic en Configuración y fijar la «página actual» como página de inicio.

#### **Material necesario:**

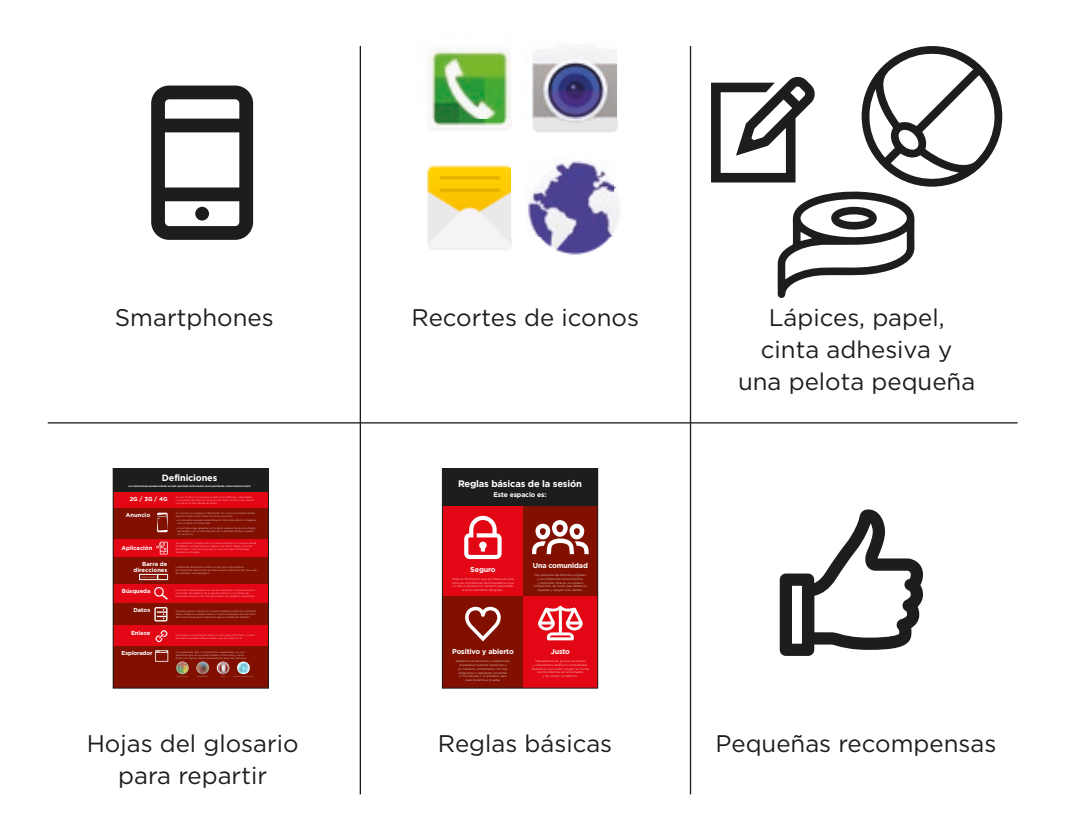

PREPARACIÓN / PRESENTAR EL CURSO / CREAR GRUPOS PEQUEÑOS / BENEFICIOS DE INTERNET / ENTREGAR SMARTPHONES

#### **Preparación con actividades divertidas y juegos**

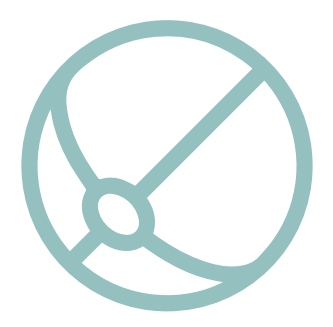

#### **Juego de presentación**

- Con una pelota pequeña en las manos, preséntese como instructor: diga su nombre, hable un poco sobre su trayectoria y diga por qué está aquí.
- Después, lance la pelota a uno de los participantes y pídale que se ponga de pie y se presente ante el grupo. Cuando acabe, pídale que le lance la pelota a otra persona.
- El juego termina cuando todas las personas de la sala han tenido la pelota y se han presentado.

#### **Presentar el curso**

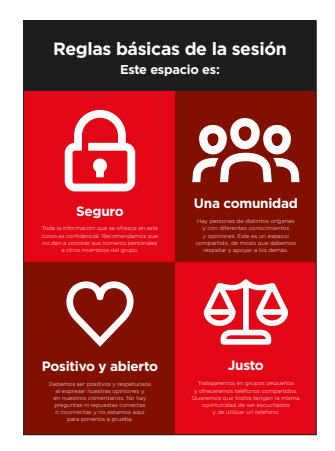

#### **Explicar el propósito del curso:**

- «Estamos aquí para aprender sobre internet móvil: lo que es, cómo se usa y lo que podemos hacer con ella».
- **• Comentar** las reglas básicas
- **• Explicar** lo que se abarcará en el curso, por ejemplo, cómo usar WhatsApp, YouTube, Google, Wikipedia y Facebook y para qué son útiles cada una de esas herramientas.
- **• Explicar** «Habrá una introducción al uso de Internet con smartphones».
- **• Explicar** el papel de los instructores: «Los instructores estamos aquí para ayudarles a aprender».
- **• Explicar** «Hoy nos vamos a centrar en ustedes. No hay preguntas ni repuestas correctas o incorrectas. No se trata de un examen; queremos ayudarles a aprender».

PREPARACIÓN / PRESENTAR EL CURSO / CREAR GRUPOS PEQUEÑOS / BENEFICIOS DE INTERNET / ENTREGAR SMARTPHONES

#### **Crear grupos pequeños**

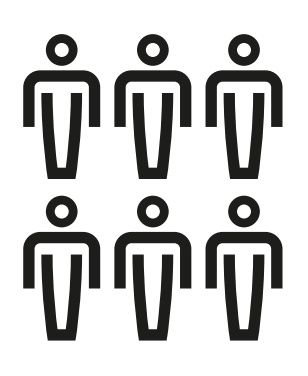

#### **Dividir a los participantes en grupos pequeños**

(no más de seis personas por grupo).

Trazar una línea en el medio de la sala y marcar tres puntos sobre esa línea:

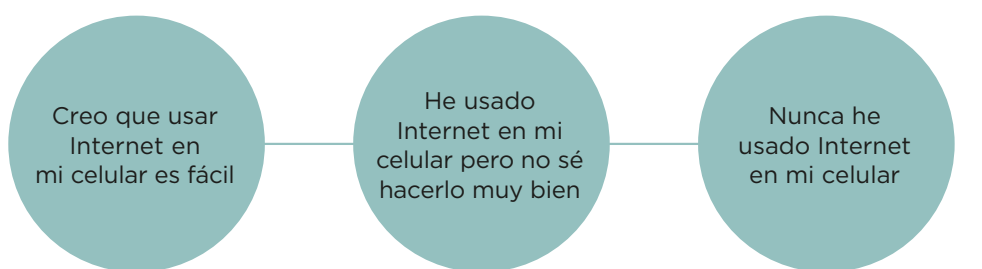

- **• Pedir** a los participantes que se coloquen en el lugar de la línea que represente mejor cómo se sienten con respecto a su capacidad para usar internet móvil.
- **• Dividir a los participantes en grupos** de seis personas como máximo de acuerdo con el lugar que ocupan en la línea; cada uno de los instructores de la sala trabajará con un grupo.
- **• Explicar** que estos serán los grupos que se usarán durante toda la sesión.

**Consejo:** Es muy importante que los participantes tengan un nivel de conocimientos similares a los del resto del grupo, para que se sientan cómodos. Es posible cambiar a los participantes de grupo después de que haya empezado la sesión si se observa que algunos no tienen el mismo nivel que las demás personas de su grupo.

#### **Presentaciones en cada grupo:**

- **• Pedir** a cada persona que diga al grupo su nombre / de dónde es / cuáles son sus intereses.
- **• Pedir** a los participantes que escriban su nombre en cinta adhesiva y se lo peguen en el pecho.
- **• Definir los objetivos del curso:** Preguntar: «¿Qué quieren aprender?».
- **• Escribir** en un papel y pegar en la pared los objetivos de cada uno de los participantes con respecto al curso.

PREPARACIÓN / PRESENTAR EL CURSO / CREAR GRUPOS PEQUEÑOS / BENEFICIOS DE INTERNET / ENTREGAR SMARTPHONES

#### **Explicar los beneficios de Internet**

#### **Explicar que el instructor va a formular preguntas y que los participantes pueden alzar la mano para responder:**

- «¿Quiénes en esta sala han usado Internet en un teléfono celular?».
- «¿Puede alguien levantarse y explicarnos qué es Internet?».

#### **Explicar qué es Internet y de dónde viene**

**• Explicar:** «El proveedor de red móvil nos puede conectar a Internet a través del teléfono celular».

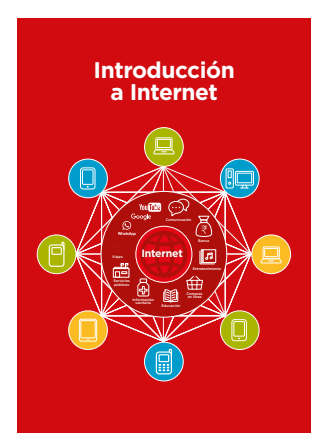

#### **Mostrar la lámina de Internet**

**• Explicar:** «Internet es una red que permite a computadoras y algunos teléfonos celulares enviar y recibir información en todo el mundo. Es como una gran biblioteca de información a la que pueden acceder y contribuir personas de todo el mundo».

PREPARACIÓN / PRESENTAR EL CURSO / CREAR GRUPOS PEQUEÑOS / BENEFICIOS DE INTERNET / ENTREGAR SMARTPHONES

#### **Explicar los beneficios de Internet**

#### **Dar ejemplos de los beneficios de Internet**

**Ofrezca sus propios ejemplos** de cómo Internet es útil para usted (el instructor), para sus amigos y familiares o para su comunidad. Estos son algunos ejemplos posibles:

- Estar en contacto con otras personas a través de **WhatsApp**: recibir noticias de amigos y familiares, anunciar nuestro negocio a nuestra red de contactos, etc.
- Aprender y adquirir nuevas competencias y obtener entretenimiento en **YouTube**, por ejemplo, con tutoriales de baile, de cocina o de reparación de ruedas de bicicleta.
- Encontrar información útil en **Google** para nuestra vida, trabajos escolares, negocio, etc.

#### **Explicar de qué forma Internet es útil para los participantes**

Hablar con los participantes sobre cómo Internet puede ayudarles:

- **• Preguntar:** «¿Qué podrían aprender a usar en Internet que les ayudaría?» Ofrecer algunas ideas
- **• Preguntar:** «¿Qué es lo que más les interesa o les gustaría aprender?».

**Consejo:** Relacionar los comentarios y actividades del curso con la utilidad que puede tener Internet para los participantes en su vida cotidiana. Esto contribuirá a hacer el curso pertinente e interesante para ellos.

PREPARACIÓN / PRESENTAR EL CURSO / CREAR GRUPOS PEQUEÑOS / BENEFICIOS DE INTERNET / ENTREGAR SMARTPHONES

#### **Entregar los smartphones**

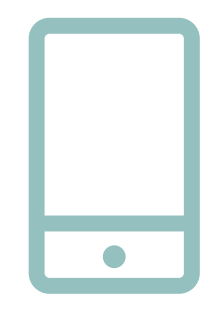

**Entregar los smartphones** (no debe haber más de tres personas por smartphone).

- **• Hacer una demostración** de cómo «tocar» (tocar un icono en la pantalla), «deslizar» (arrastrar el dedo hacia la derecha o la izquierda por la pantalla) y «ampliar» (arrastrar dos dedos en direcciones opuestas sobre la pantalla).
- **• Pedir** a los participantes que hagan turnos para tener el smartphone en sus manos; animarlos a jugar con él y a ejecutar las acciones de tocar, deslizar y ampliar.
- **• Pedir** a los participantes que toquen los iconos de la pantalla y observen qué sucede.

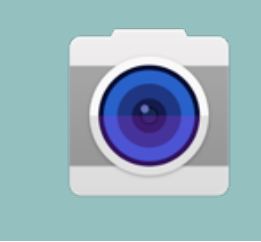

**Consejo:** Mostrar a los participantes que no se sientan seguros con el smartphone o no estén familiarizados con él dónde se encuentra el icono de la cámara y animarlos a hacer fotos. Esto puede ayudarles a divertirse y sentirse cómodos al manipular el smartphone.

#### **Pedir a los participantes que se hagan una foto de grupo (un selfie de grupo) con el smartphone.**

**• Pedir** a los participantes que enseñen al instructor y a los demás participantes la foto que hicieron.

#### **Comentar con los participantes lo que reconocen en el teléfono.**

- **• Preguntar:** «¿Dónde se ve cuál es la carga de la batería?».
- **• Preguntar:** «¿Dónde se ve la señal del teléfono?».

#### **Hablar con los participantes sobre por qué es un teléfono «inteligente»**

**• Preguntar:** «¿Qué es lo que lo hace «inteligente»?

**Consejo:** Dar a los participantes todo el tiempo que necesiten para explorar el teléfono y familiarizarse con él.

PREPARACIÓN / PRESENTAR EL CURSO / CREAR GRUPOS PEQUEÑOS / BENEFICIOS DE INTERNET / ENTREGAR SMARTPHONES

#### **Actividad: Jugar a «Encontrar el icono»**

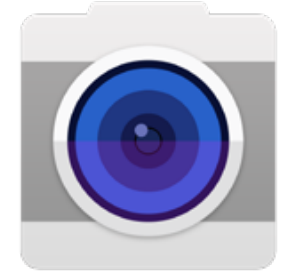

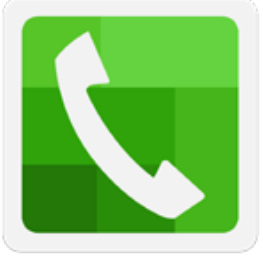

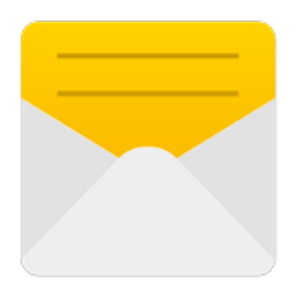

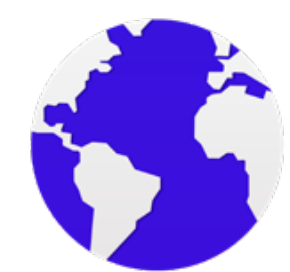

- **• Levantar** cada uno de los iconos del teléfono, uno a la vez.
- **• Preguntar:** «¿Dónde está esto en el teléfono y qué es?».
- **• Explicar** a los participantes lo que significa cada icono si necesitan ayuda.
- **• Dar pequeñas recompensas**  (por ejemplo, caramelos) por las respuestas correctas y pegar los iconos a la pared después para ayudar a los participantes a recordar lo que significan.

PREPARACIÓN / PRESENTAR EL CURSO / CREAR GRUPOS PEQUEÑOS / BENEFICIOS DE INTERNET / ENTREGAR SMARTPHONES

#### **Actividad: Entrar en Internet**

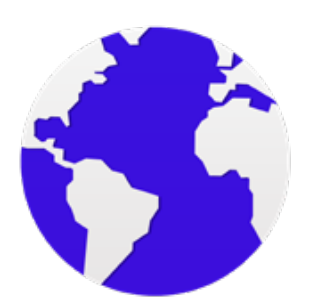

- **• Pedir** a los participantes que encuentren el icono de la «bola» de Internet en la pantalla del teléfono y que hagan clic en él (Internet se abrirá en el sitio web que haya configurado; véanse los detalles en el resumen de la introducción en la pág. 12). Es posible que distintos teléfonos tengan distintos exploradores (véase abajo).
- **• Explicar:** «Ya están en Internet. ¡Es así de fácil! ¡Felicitaciones!».
- **• Dar a los participantes tiempo suficiente** para explorar y comentar lo que ven.

**Consejo:** Hay muchos exploradores diferentes para usar Internet. Abajo figuran algunos de los iconos más comunes. Dependiendo del teléfono que se use puede utilizarse uno de los siguientes exploradores en vez del que se muestra arriba.

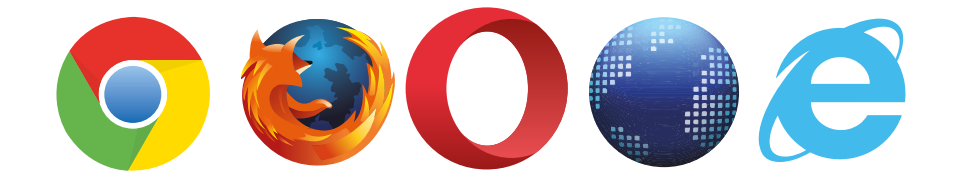

# **Láminas Recortes y Fichas**

#### **Consejos sencillos de seguridad en Internet**

**«Bloquear» o ignorar a las personas que no conozcamos o que nos estén molestando**

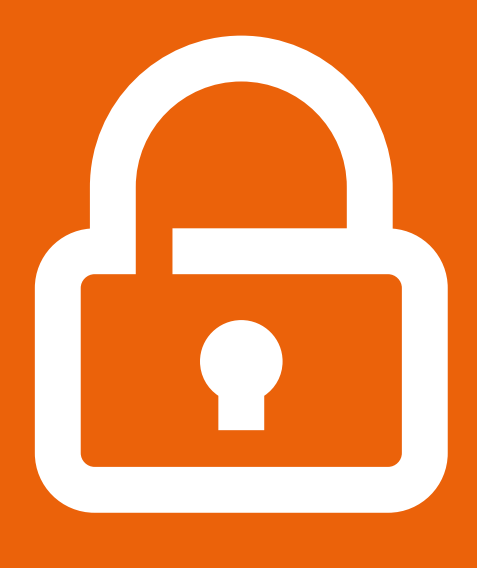

**La información personal debe mantenerse privada**

**Comentar con alguien conocido y en quien confiemos si nos sentimos incómodos con algo que hayamos visto o experimentado**

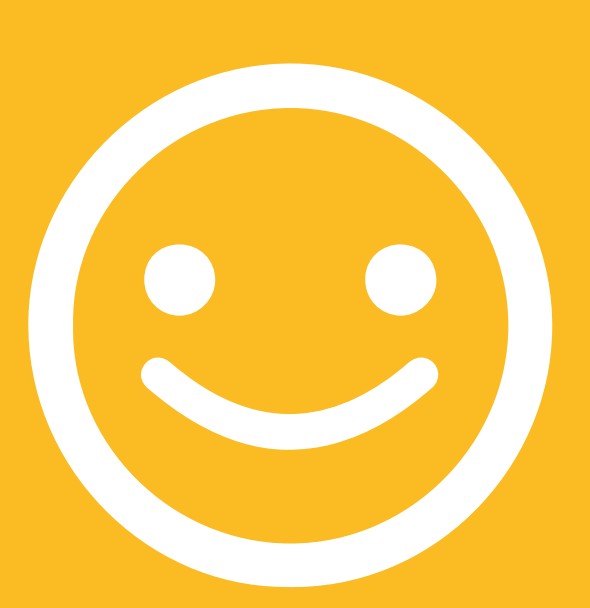

**Ser educados y respetuosos con los demás**

## **Definiciones**

**Los instructores pueden añadir en este apartado información local pertinente sobre internet móvil** 

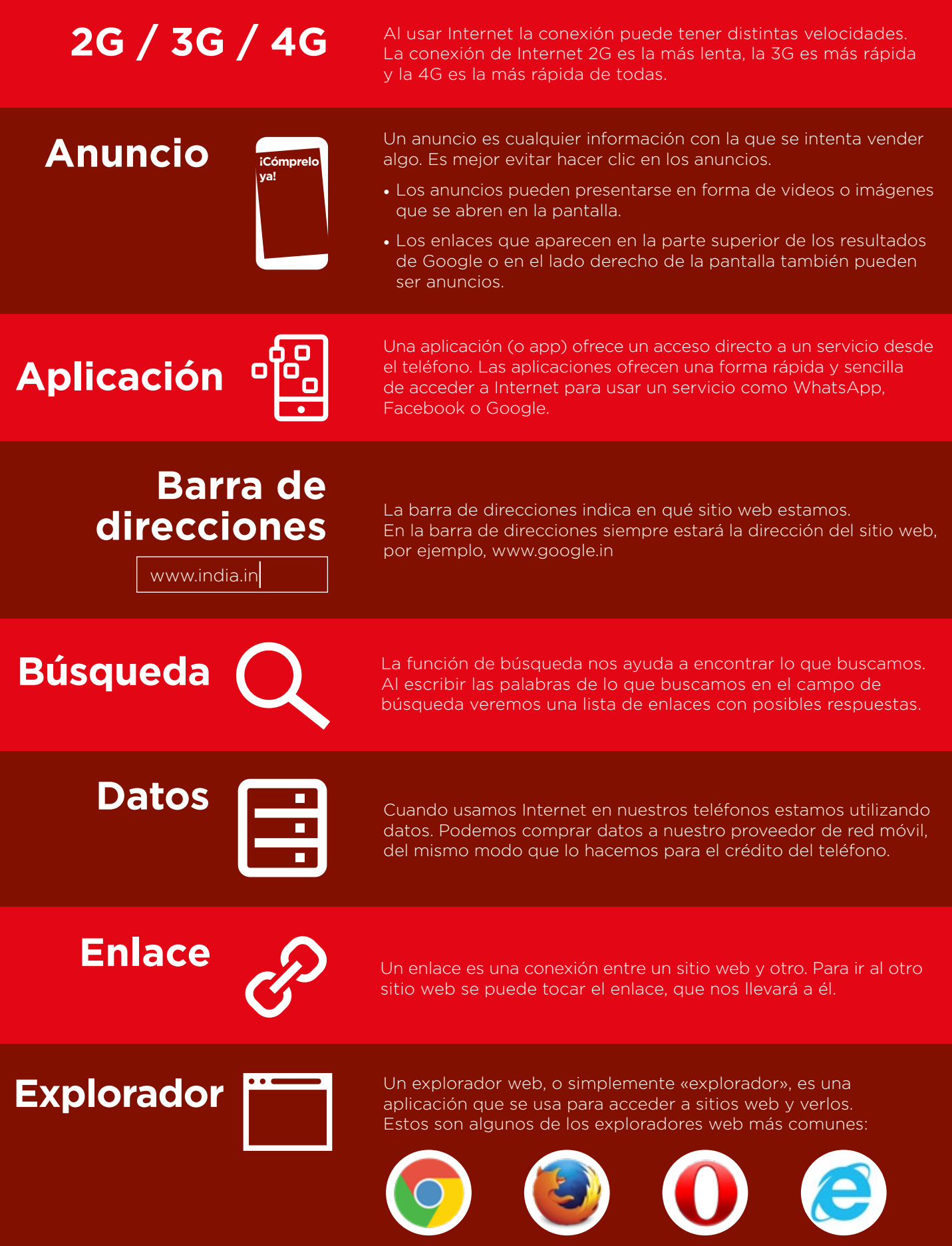

Google Chrome Mozilla Firefox Opera

Microsoft Internet Explore

## **Definiciones**

**Los instructores pueden añadir en este apartado información local pertinente sobre internet móvil** 

Google es un servicio de Internet que permite encontrar fácilmente cualquier información que busquemos en Internet.

**Internet**

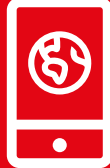

Internet es una red de millones de computadoras en todo el mundo que están conectadas entre sí a través de líneas telefónicas, satélites y cables. Nos da acceso a una enorme variedad de información y servicios y crece continuamente. Internet es para todas las personas. No hay restricciones con respecto a quién puede usarla. Solo se necesita tener una computadora, un teléfono celular o una tableta y una conexión de datos.

#### **Megabytes y Gigabytes**

Los Megabytes (MB) y los Gigabytes (GB) son unidades de datos que se consumen al usar internet móvil. Un GB son 1000 MB. Si descargamos o reproducimos una canción estaremos usando, aproximadamente, 5MB de datos (1MB por minuto).

En Internet, la información se encuentra en distintos sitios web.<br> **Sitio Web** Hay muchos sitios web diferentes en Internet, por ejemplo, Google es un sitio web y también YouTube.

**Smartphone**

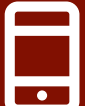

Un teléfono celular que permite acceder a Internet y reproducir y guardar música y videos, así como ejecutar aplicaciones. Estos teléfonos normalmente tienen una pantalla táctil.

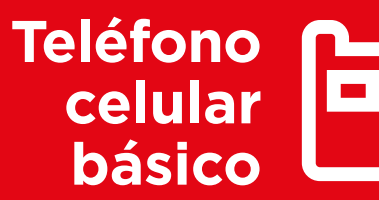

Un teléfono celular básico es un teléfono celular que permite acceder a Internet y reproducir y guardar música, pero que no tiene las funciones avanzadas de los smartphones.

WhatsApp es un servicio de Internet que nos permite conectarnos y comunicarnos fácilmente con personas que conocemos, como familiares, amigos y compañeros de trabajo.

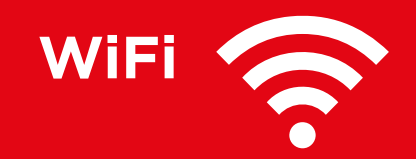

Una zona WiFi es una zona en la que no necesitamos usar nuestros propios datos para acceder a Internet desde nuestro teléfono; podemos conectarnos a Internet de forma gratuita. Hay zonas WiFi en algunos espacios públicos, como cafeterías y bares.

# **You Tube**

YouTube es un servicio de Internet que permite encontrar, ver y escuchar fácilmente videos en Internet (solo videos).

# **Introducción a Internet**

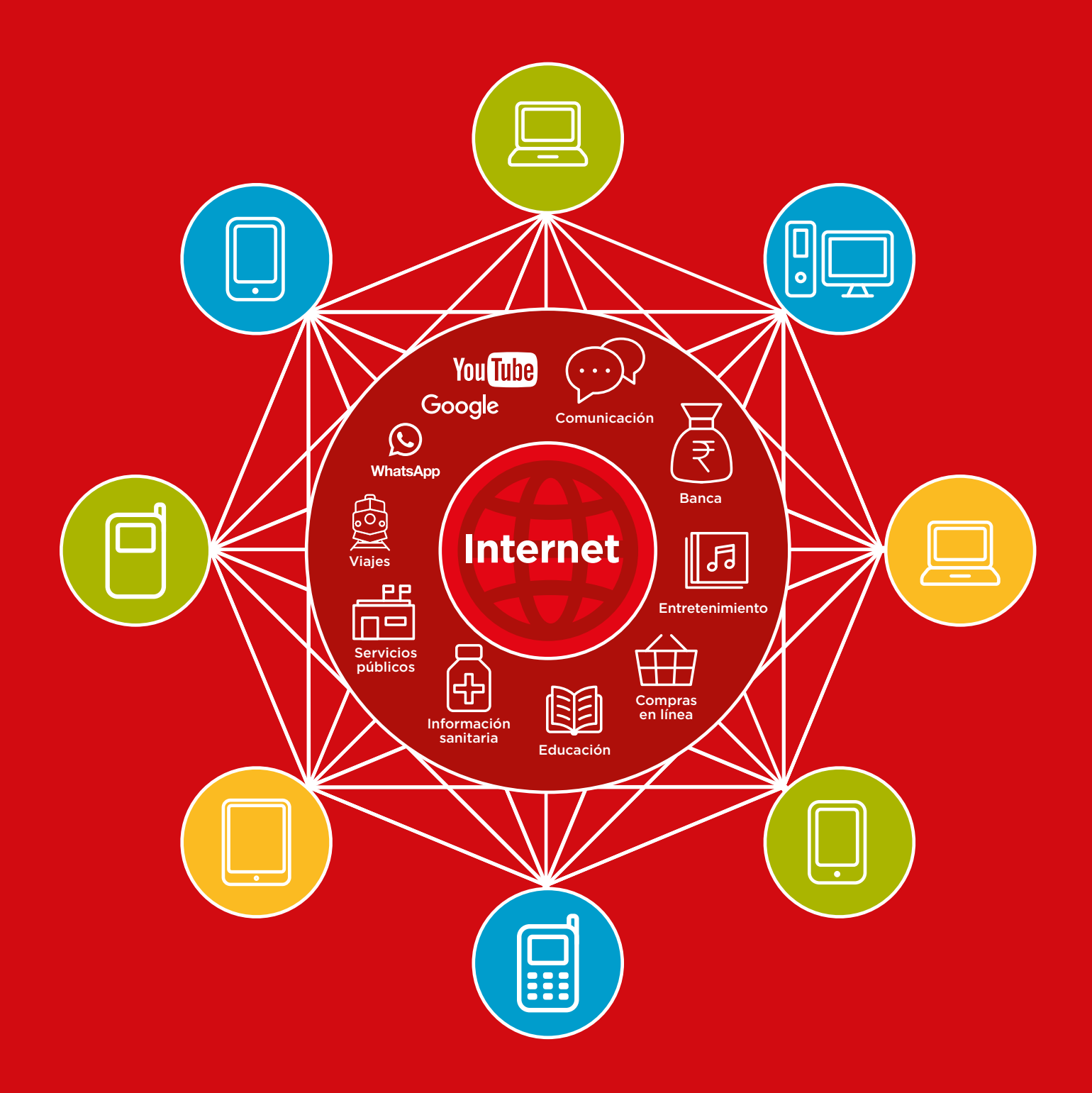

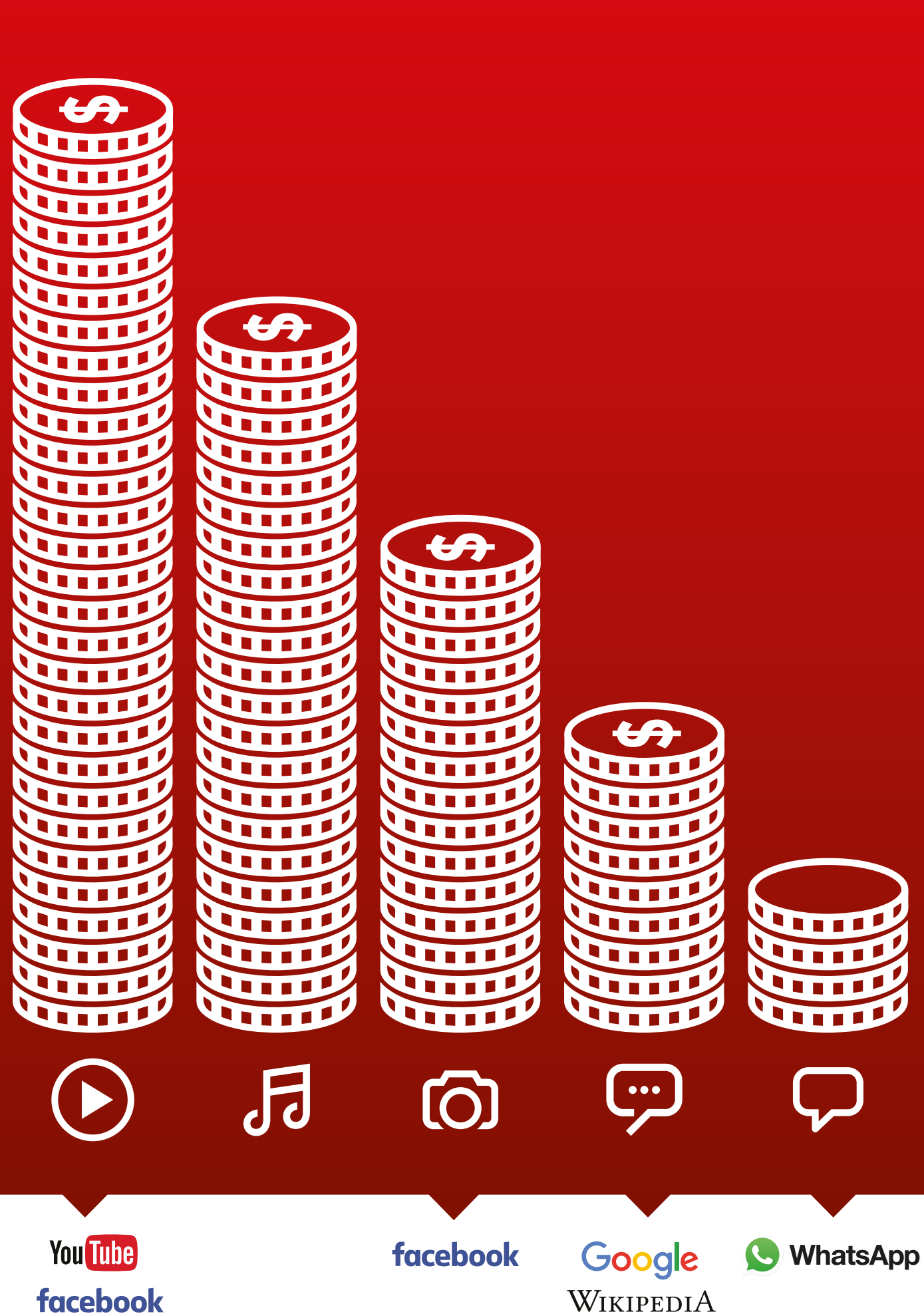

# **El costo de los datos**

 $-\frac{2}{\sqrt{2}}$ 

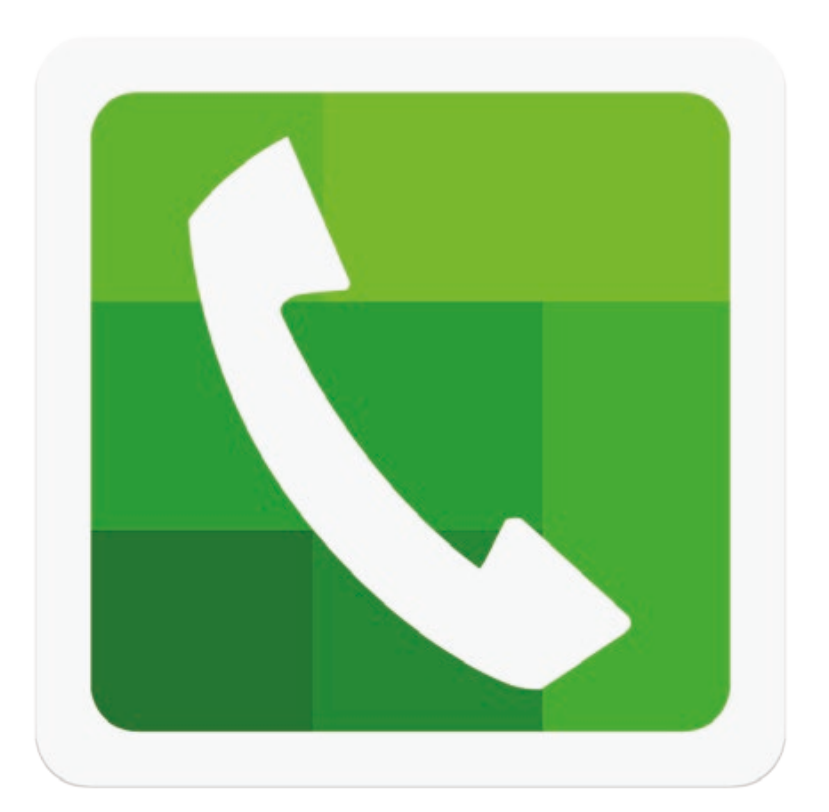

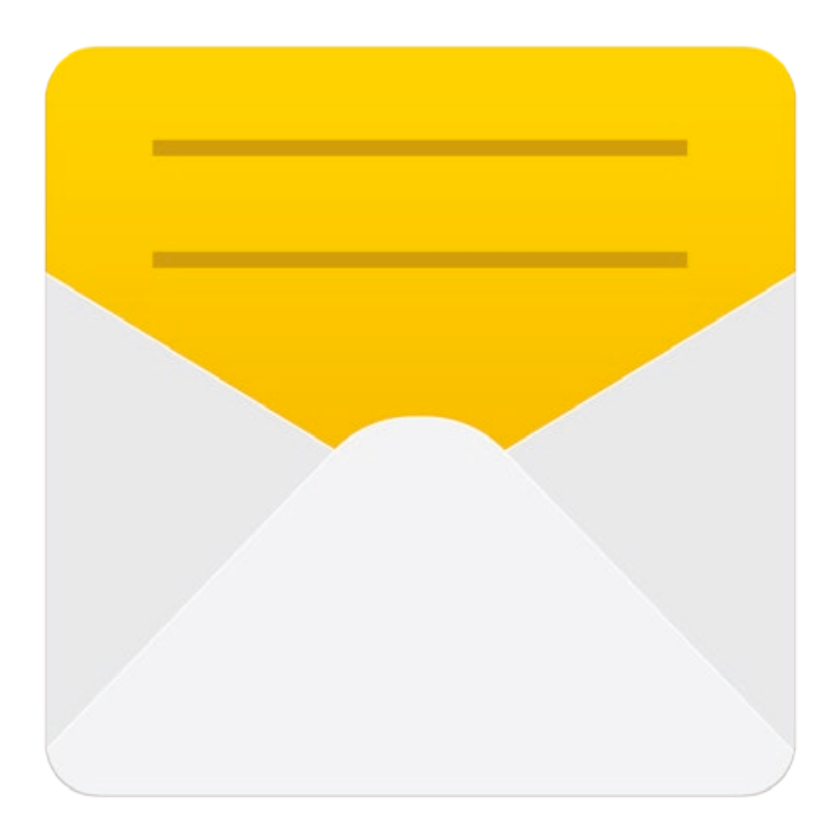

 $-x$ 

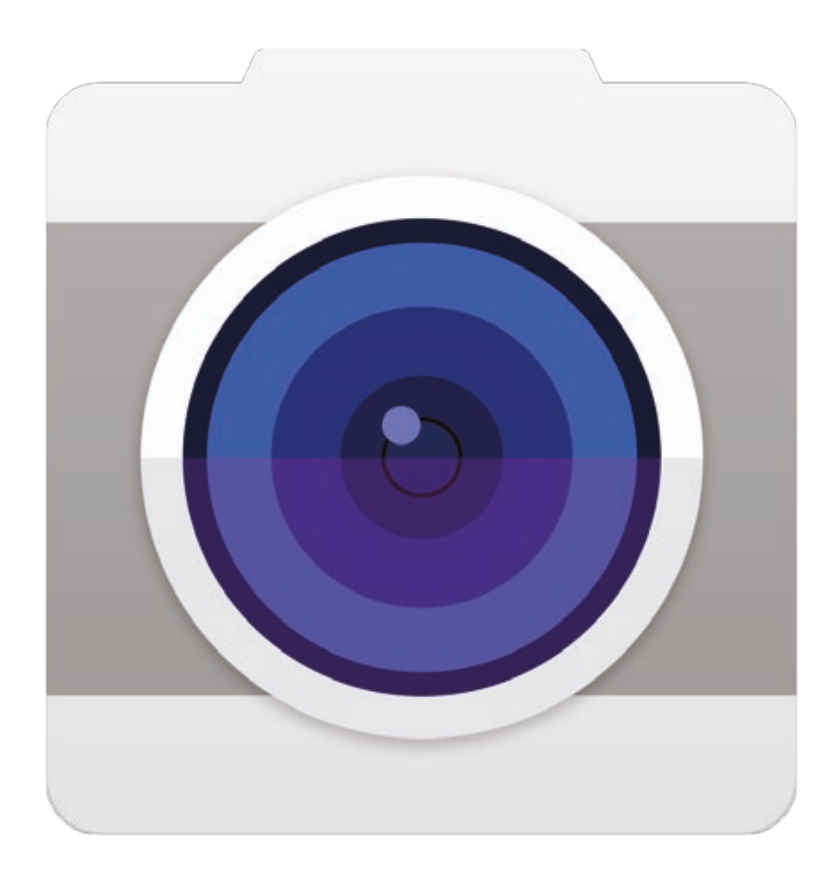

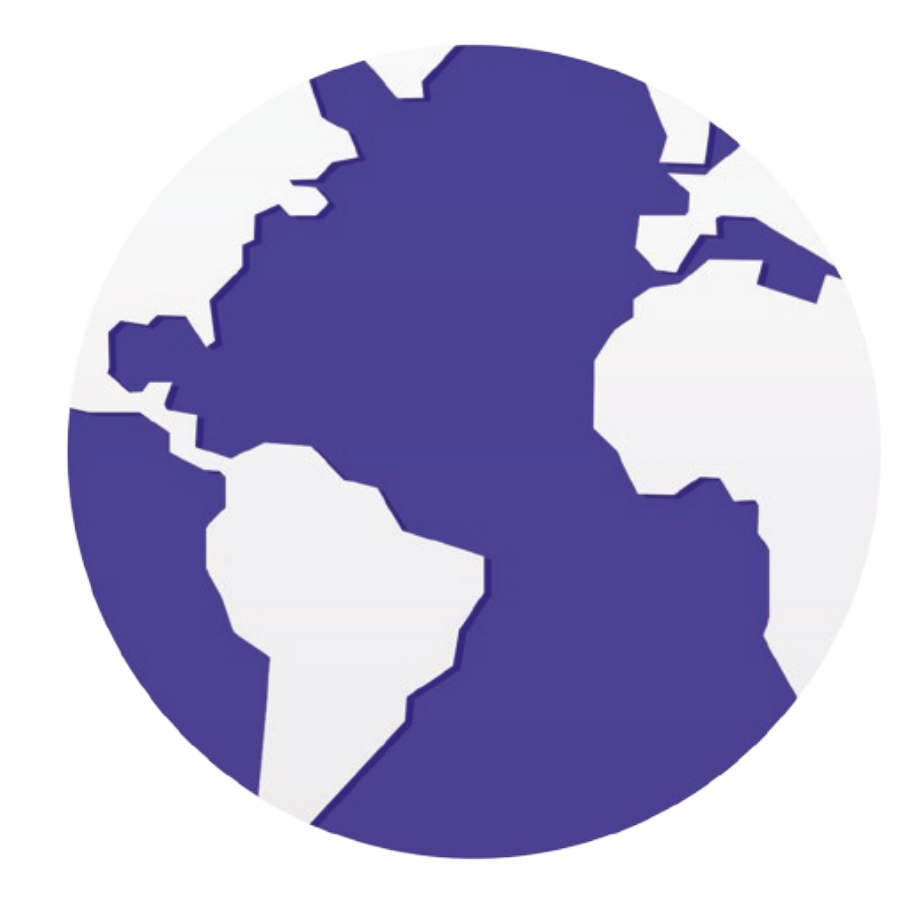

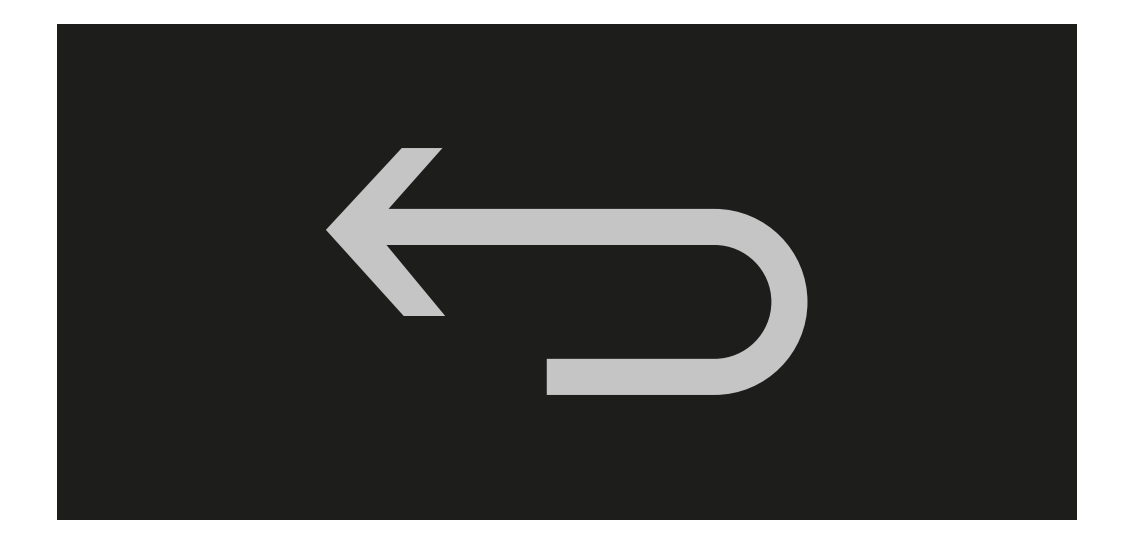

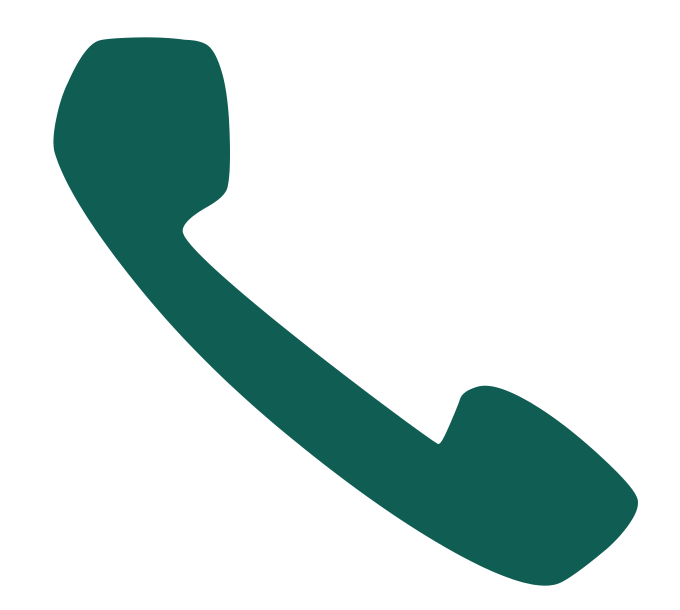

 $-x -$ 

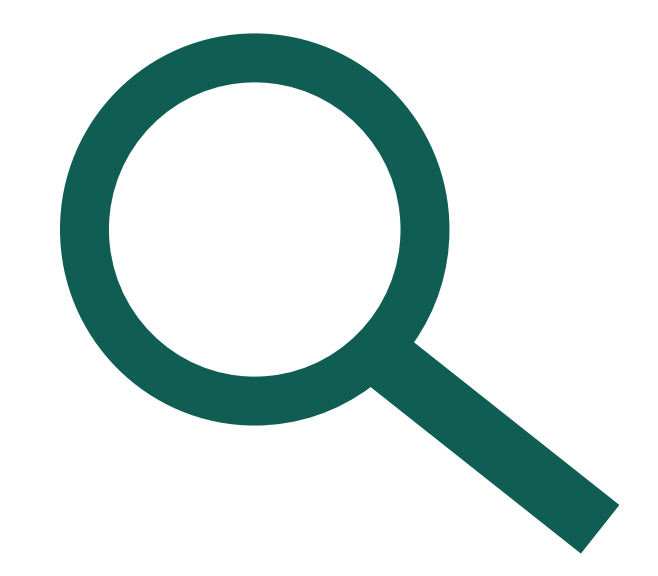